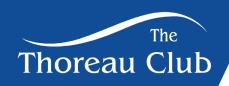

## **How to Reserve a Pool Lane**

1. Welcome to your home screen. Select reservations.

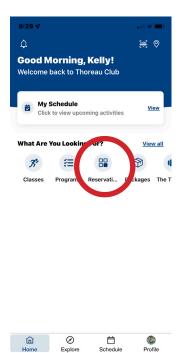

2. Select swimming.

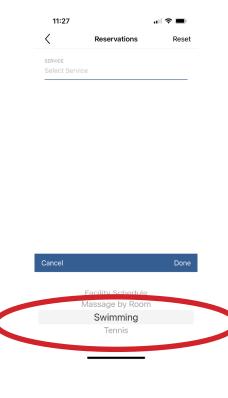

3. Select a date and, duration. Then click search.

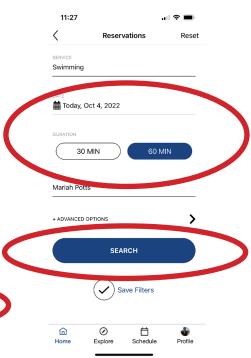

4. Select your time.

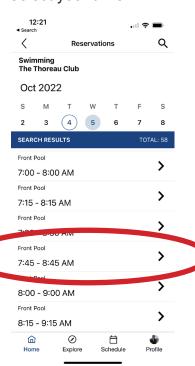

5. Click reserve.

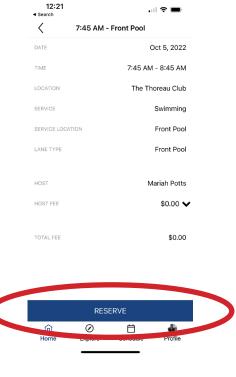

6. Your reservation is now confirmed.

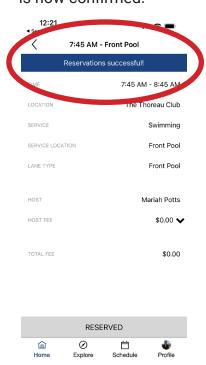